NS or NET (Network status) [Green/Red]

MS or MOD (Module status) [Green/Red] When DeviceNet communication is normal: A green lamp turns on<br>Controller communication error: A green lamp flashes • Controller communication error: A green lamp flashes

 $\bullet$  Switches Node address setting

DeviceNet communication speed setting switch

• Set the communication speed for DeviceNet Used for the PLC communication environment setting

Terminal cover Terminal covers above and below the COM-JH Mounting bracket • Used for the DIN rail mounting When panel mounted, two mounting brackets are required for the upper and lower sides (one required for the upper side: separately sold). Terminal base **Part of the terminal and base of COM-JH** There is the termination resistor setting switch in the inside of minal base) Mainframe **Part of the mainframe of COM-JH** 

• Data collection just after the power is turned on: Flashes rapidly

• Network is operating normally, but communications have not yet

• Network is operating normally (communications established):

A green lamp flashes

A green lamp turns on<br>A red lamp flashes

• A fatal communications error has occurred

 $\overline{mn}$ MSD: High-order digit setting (set value  $\times$  10) LSD: Low-order digit setting (set value  $\times$ Setting range: 0 to 63 (Factory set value: 63)

Network communications are not possible: A red lamp turns on

 $\Box$ • The above figure is open-style connector type. The figure of micro-style connector type is the same as an open-style connector type.

switch

• Set the node address for DeviceNet

• Used for the PLC communication environment setting

connector type is the same as an open-style connector type. • When any number between 3 and 9 is set, the communication speed becomes "500 kbps.

With the DIP switch which there is on the left side of mainframe, set the controller communication speed and set the number of communication data items when conducting DeviceNet polling I/O communication.

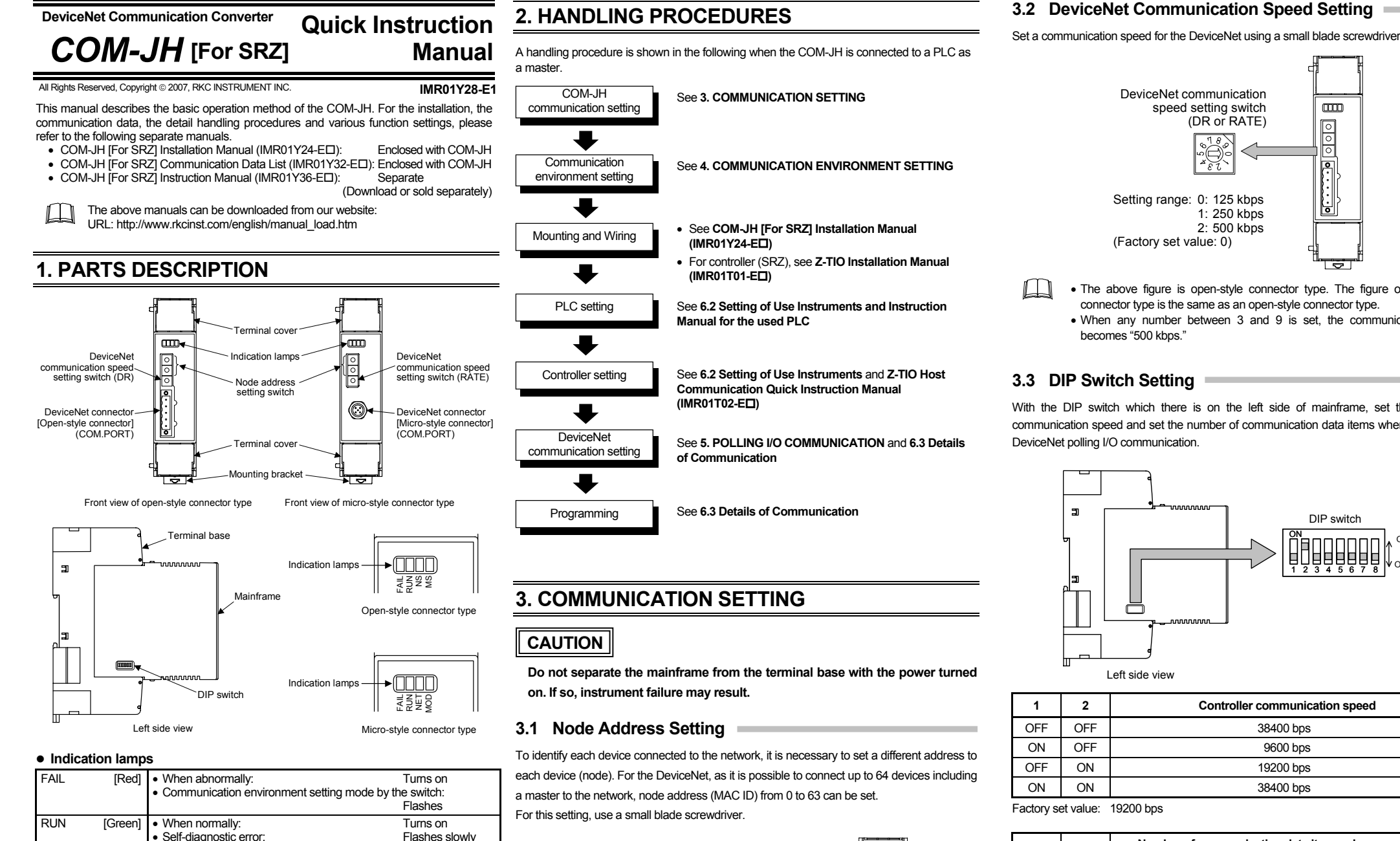

The setting details cannot be check afterwards. When checking the details thus set, check them via Explicit message communication. In addition, as each switch position is moved during the setting, record the switch setting state before .<br>making the setting.

#### **• Setting procedure**

*3.* Set all the values of a node address setting switch and a DeviceNet communication speed setting switch to "9.

Node address setting switch

**Set the address such that it is different to the other addresses on the same line. Otherwise, problems or malfunction may result.** 

Set the DeviceNet communication speed setting switch in the order of "9," "0" and "1," The RUN lamp turns on and then it turns off after registration of the set data is complete (after a lapse about 3 seconds).

• When any number exceeding 64 is set, the node address number becomes

"63."

**9.** Return the switch positions of node address setting switch and DeviceNet communication speed setting switch to the positions already recorded.

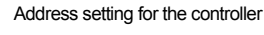

There are two address settings for the controller (SRZ) connecting to the COM-JH: continuous setting and free setting. (Set by the communication environment setting.)

- For the continuous setting (factory set value), consecutive numbers starting from 1 are set to each controller
- Free settings can be made in the range of 1 to 31.

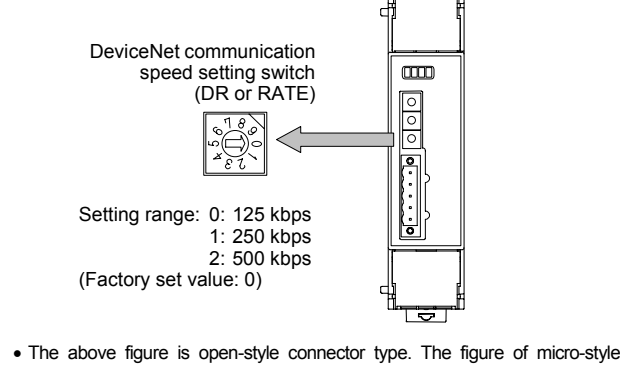

# **3.3 DIP Switch Setting**

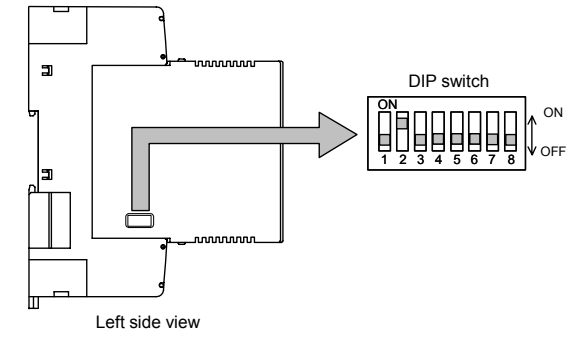

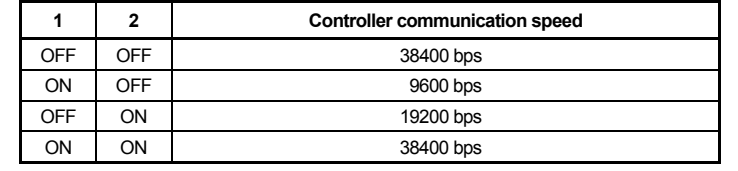

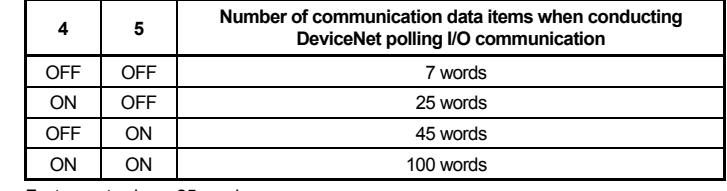

M

Node address setting switch and DeviceNet communication speed setting switch

Factory set value: 25 words

# $\Box$

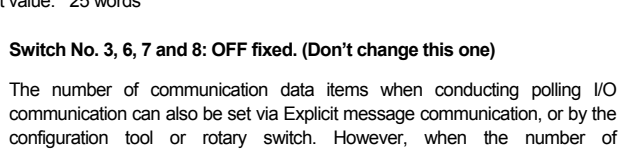

 $\Box$ 

communication can also be set via Explicit message communication, or by the configuration tool or rotary switch. However, when the number of communication data items is set via Explicit message communication, or by the configuration tool or rotary switch, the value set by the DIP switch may be ignored.

- For the number of communication data items when conducting polling I/O ■雷 communication can also be set via Explicit message communication and by the configuration tool, see **COM-JH [For SRZ] Instruction Manual (IMR01Y36-E ).**
	- The number of communication data item set by rotary switch when conducting polling I/O communication, see **4. COMMUNICATION ENVIRONMENT SETTING.**

DIP switch Set the communication speed for controller communication Set the number of polling I/O communication for DeviceNet  $\bullet$  Others

Self-diagnostic error

I/O connection is timeout:

**Memory backup error:** 

# **4. COMMUNICATION ENVIRONMENT SETTING**

Set communication environment of polling I/O communication of DeviceNet by using the "Node address setting switch" and the "DeviceNet communication speed setting switch" which are the rotary switch of the COM-JH.

*1.* Turn off the power supply.

*2.* Before communication environment, record the switch positions of node address setting switch and DeviceNet communication speed setting switch. (When this module is used for the first time, no recording is required.)

*4.* Turning on the power sets the module to the communication environment setting mode. If set to the communication environment setting mode, the RUN lamp goes off and the FAIL lamp flashes.

*5.* Select a setting item number with MSD of the node address setting switch, and set data with LSD of the node address setting switch.

*7.* Repeat the steps from *5.* to *6.* of above, and set other setting items.

However, set the DeviceNet communication speed setting switch in the order of "1," "0" and "1" from the second setting.

*8.* First check that the RUN lamp goes off, and then turn off the power.

*10.* Turn on the power again.

The set data valid if the power is turned on again.

#### List of communication environment setting items

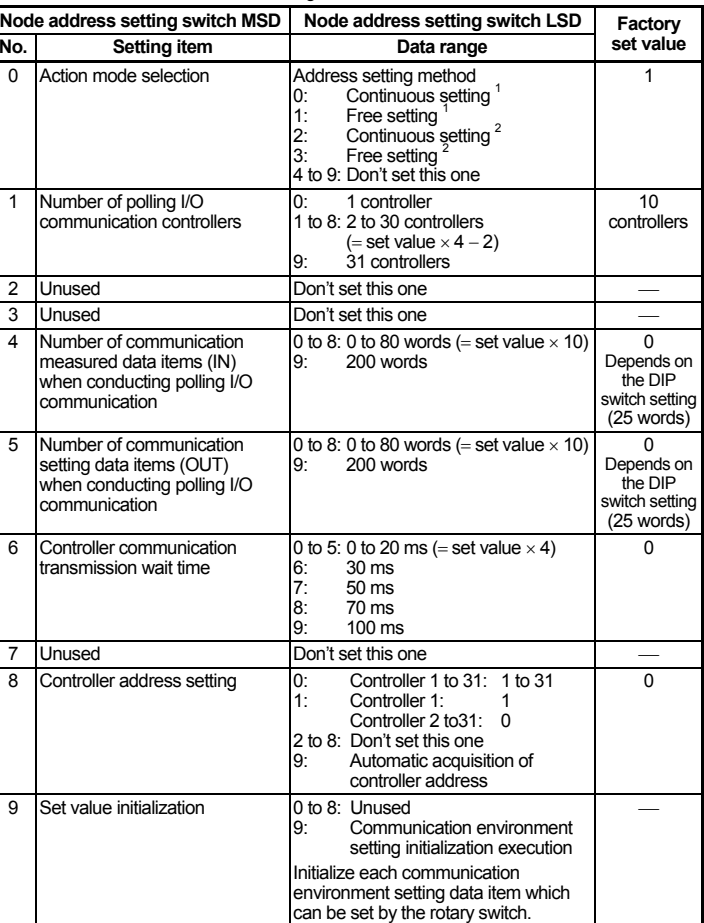

<sup>1</sup> The PID/AT transfer by polling I/O communication is invalid.

2 The PID/AT transfer by polling I/O communication is valid.

The above setting other than "Controller communication transmission wait time" and "Set value initialization" are enabled via Explicit message communication. In addition, it is possible to set the number of polling I/O communication controllers the number of communication measured data items (IN) and the number of communication setting data items (OUT).

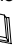

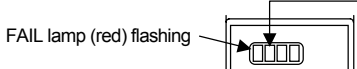

RUN lamp turns off

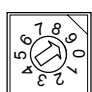

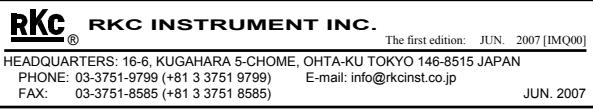

# **5. POLLING I/O COMMUNICATION**

COM-JH has supported "Polling I/O communication" and "Explicit message communication" as a communication method of DeviceNet. Details of polling I/O communication are shown below.

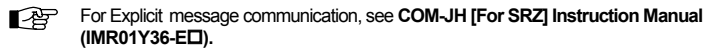

#### ■ Communication outline

**For data processed in actual communication, its decimal point is ignored. I** addition, data with a minus sign is expressed as 2's comple

## ■ Request: setting data items (OUT)

Polling I/O communication is the communication that master and slave always execute transmission and reception of data. Set the following items before communication start.

- Communication items (setting items and measured items)
- Number of communication controllers
- Number of communication data items

Polling made once enables the following data items to be read or written via polling I/O communication.

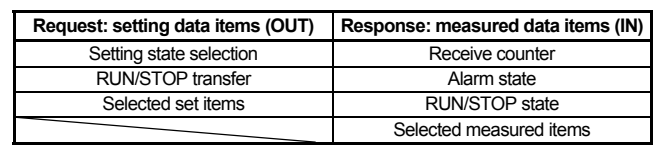

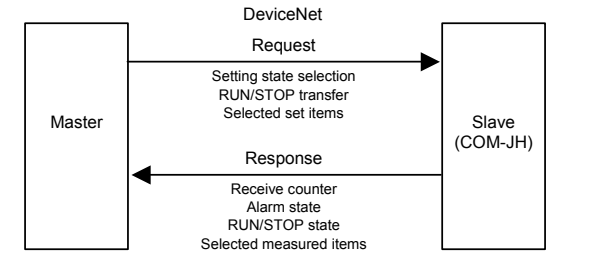

Outline of polling I/O communication

A master transmits data of the following for slave (COM-JH).

Communication data (setting data items) contents

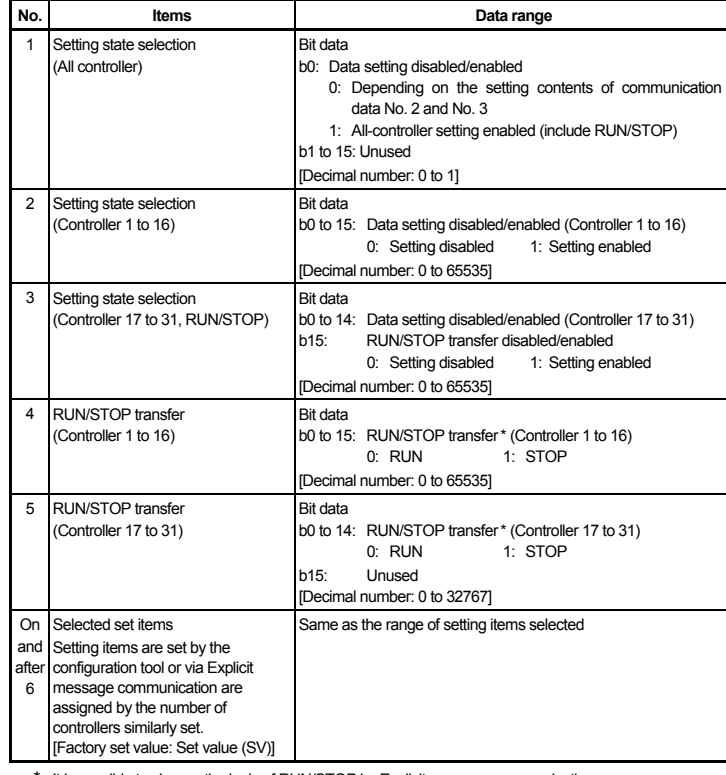

 $\Box$ Communication data Nos. 1 to 5 (corresponding to 5 words) are fixed communication data items.

An example of using DeviceNet communication is explained when the COM-JH is connected to a PLC as a master

- DeviceNet communication converter: COM-JH
- Controller (SRZ): Z-TIO-A module (4-channel) type
- 
- 

• OMRON SYSMAC CJ series: CPU unit: CJ1M DeviceNet master unit: CJ1W-DRM21 • Personal computer: The configuration tool must be installed in a personal **computer** 

\* It is possible to change the logic of RUN/STOP by Explicit message communication.

- Communication data Nos. 1 to 5 (corresponding to 5 words) are fixed  $\Box$ communication data items.
	- In order to validate data after communication data No. 6, it is necessary to set the controllers corresponding to communication data Nos. 2 and 3 to "1: Setting enabled" or to communication data No. 1 to "1: All-controller setting enabled."

For setting procedure and detail of setting items, see **COM-JH [For SRZ] Instruction**  呼 **Manual (IMR01Y36-E ).** 

# ■ Response: measured data items (IN)

A master transmits data of the following for slave (COM-JH). Communication data (measured data items) contents

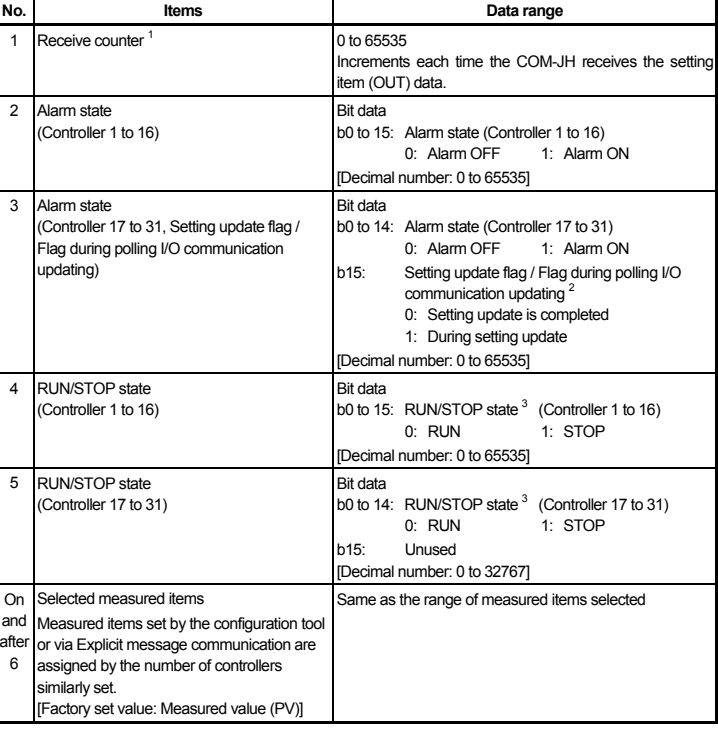

Data corresponding to the measured data item (IN) can be checked only by reading the data storage register assigned by the configuration tool.

#### ● Setting data items (OUT)

The counter is reset when the power is turned on or when it exceeds 65535.

- <sup>2</sup> OR operation is performed to the "Setting update flag" and the "Flag during polling I/O communication updating."
- $3$  It is possible to change the logic of RUN/STOP by Explicit message communication.

For setting procedure and detail of measured items, see **COM-JH [For SRZ]**   $\mathbb{R}^n$ **Instruction Manual (IMR01Y36-E ).**

# **6. APPLICATION EXAMPLE**

## **6.1 System Configuration**

This application example is described according to the following system configuration.

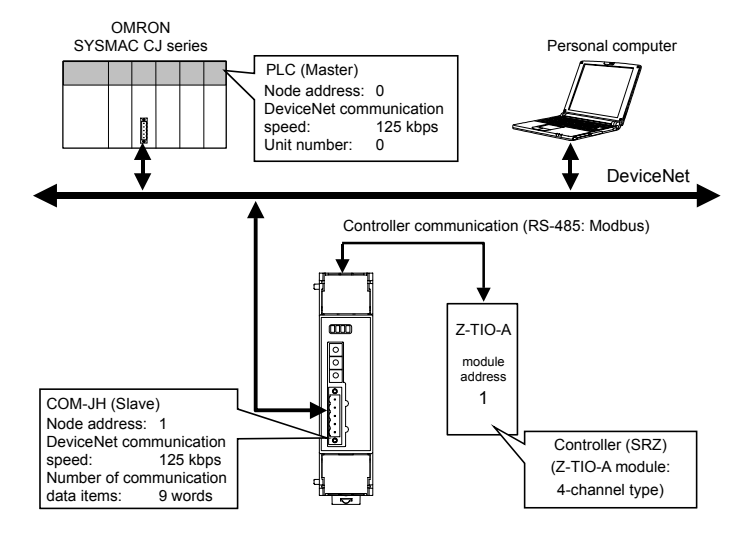

## **Use instruments**

## **6.2 Setting of Use Instruments**

Setting of the PLC, COM-JH and controller is shown in the following

#### **PLC setting**

• Node address:

• Node address:

- [DeviceNet communication requirement] • DeviceNet communication speed: 125 kbps • Unit number: 0 • Communication cycle time: (Number of COM-JH communication data items $\times$  1.2 + 50) [ms] or more  $= 9 \times 1.2 + 50 = 60.8$  [ms] or more For setting procedure, see PLC Instruction Manual. ■ COM-JH setting [DeviceNet communication requirement] • DeviceNet communication speed: 125 kbps • Number of communication data items: 9 words For setting procedure, see 3. COMMUNICATION SETTING. ■ Controller (SRZ Z-TIO-A module) setting • Protocol: Modbus • Module address: 1 (Address setting switch: 0) • Communication speed: 19200 bps (factory set value) • Data bit configuration: Data 8-bit, without parity, stop 1-bit For setting procedure, see Z-TIO Host Communication Quick Instruction **Manual (IMS01T02-E ). 6.3 Details of Communication** The following shows the details of communication when conducting communication via polling I/O communication. Polling I/O communication is called "Remote I/O communication" in OMRON PLC related instruction manuals. ■ Contents of communication parameter setting • Communication items: Measured data item (IN): Measured value (PV) [Attribute ID: 1] (factory set value) Setting data item (OUT): Set value (SV) [Attribute ID: 45] (factory set value) • Number of communication controllers: 1 controller • Number of communication date items: 9 words It is possible to set the above communication parameter with Explicit message communication or the configuration tool. For setting procedure, see **COM-JH**
- **[For SRZ] Instruction Manual (IMR01Y36-E ).**

### ■ Memory allocation

呼

Allocate the memory by using the configuration tool.

- Allocation method: Manual allocation
- Data area: Measured data item (IN) area: D00000 to D00008 (9 words) Setting data item (OUT) area: D10000 to D10008 (9 words)

#### ■ Response: measured data items (IN)

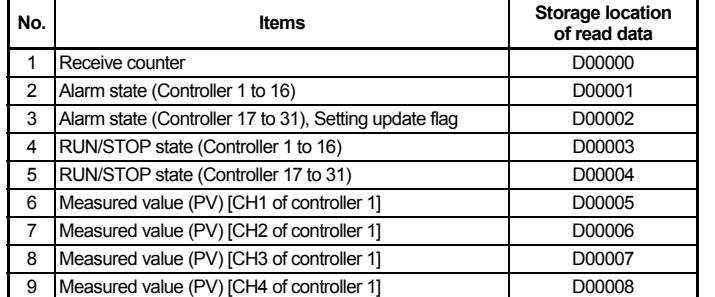

## ■ Request: setting data items (OUT)

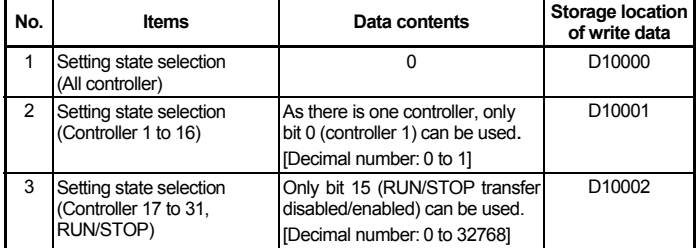

(Continued on the next column Ò)

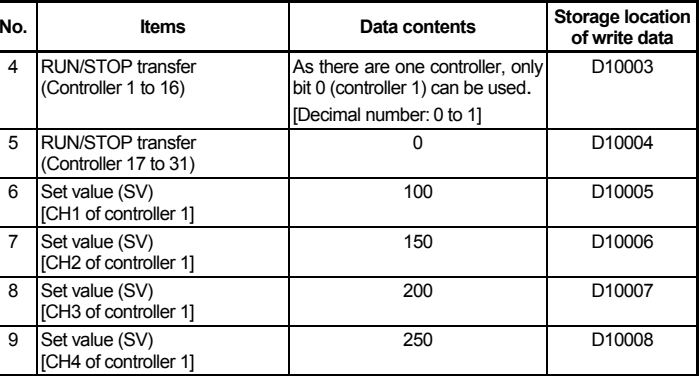

# **Sample program (ladder)**

### $\bullet$  **Measured data items (IN)**

The following procedure is required for setting data to the controller.

- *1.* Sets 100 to CH1 "Set value (SV): D10005" of Controller 1.
- *2.* Sets 150 to CH2 "Set value (SV): D10006" of Controller 1.
- *3.* Sets 200 to CH3 "Set value (SV): D10007" of Controller 1.
- *4.* Sets 250 to CH4 "Set value (SV): D10008" of Controller 1.
- 5. Set bit 0 (Controller 1) for "Setting state selection: D10001" to "1: Setting enabled."
- *6.* Set bit 0 (Controller 1) for "Setting state selection: D10001" to "0: Setting disabled" after a lapse of preset time\* (Example: 200 ms).
	- \* Sets any time longer than the "communication cycle time" set to the PLC.
- *7.* Sets 0 (reset) to CH1 "Set value (SV): D10005" of Controller 1.
- *8.* Sets 0 (reset) to CH2 "Set value (SV): D10006" of Controller 1.
- *9.* Sets 0 (reset) to CH3 "Set value (SV): D10007" of Controller 1.
- *10.* Sets 0 (reset) to CH4 "Set value (SV): D10008" of Controller 1.
	-

1.00

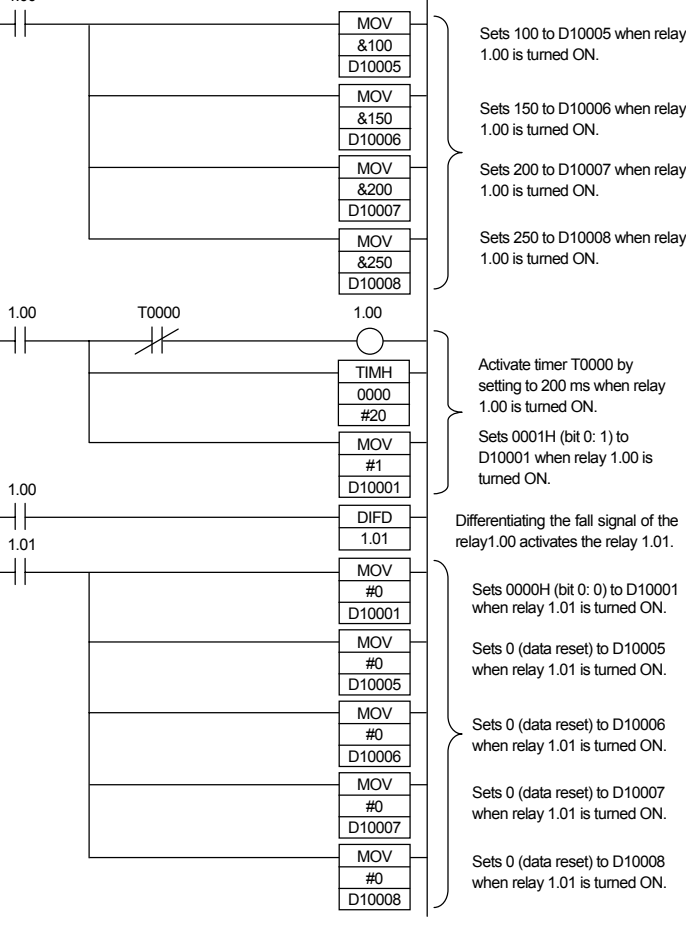

- 
- DeviceNet is a registered trademark of Open DeviceNet Vendor Association, Inc.<br>Modbus is a registered trademark of Schneider Electric.<br>Company names and product names used in this manual are the trademarks or registered<br>Tr